## **ข้อมูลการตอบแบบวัด OIT ข้อที่ o12**

- $\Box$  แสดงข้อมูลสถิติการให้บริการตามภารกิจของหน่วยงาน ที่มีรายละเอียดของแต่ละงาน อย่างน้อย ประกอบด้วย
	- (๑) จำนวนผู้รับบริการที่เข้ามารับบริการ ณ จุดให้บริการ (Walk-in)
	- (๒) จำนวนผู้รับบริการผ่านช่องทาง E-Service
- $\Box$  เป็นของมูลสถิติ ของ ปี พ.ศ. ๒๕๖๖

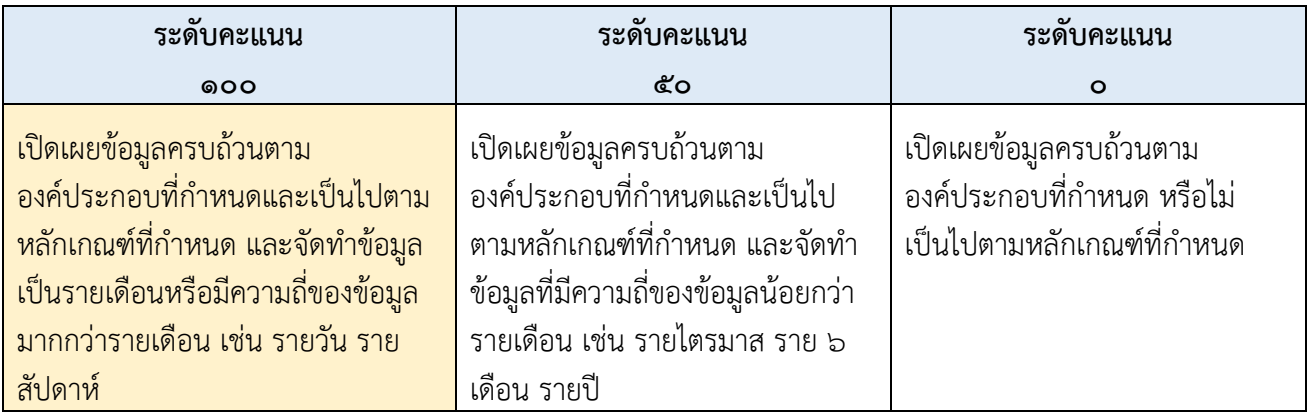

## **ผลการด าเนินงาน**

เปิดเผยข้อมูลสถิติการให้บริการตามภารกิจของหน่วยงาน ของศูนย์ให้บริการ SME ครบวงจร ที่หน้าเว็ปไซต์ระบบ SMEs One-Stop Service Center https://oss.sme.go.th/oss/[nportalno](https://oss.sme.go.th/oss/nportalno.aspx).aspx โดยมีการแสดงรายละเอียดของข้อมูล ประกอบด้วย

- ข้อมูลผู้เข้ารับบริการจำแนกตามปีงบประมาณ และรายไตรมาส โดยความถี่ของข้อมูลการให้บริการ **จะมีการ Update เป็นรายวัน (ตัดยอดเวลา 24.00 น.)**
- มีการจำแนกประเภทของผู้เข้ารับบริการ ออกเป็น นิติบุคคล วิสาหกิจชุมชน บุคคลทั่วไปที่ประกอบธุรกิจ และบุคคลทั่วไปที่สนใจประกอบธุรกิจ
- การบริการให้ค าปรึกษาแนะน าเบื้องต้นจ าแนกตามด้านการให้บริการ
- การบริการส่งต่อความช่วยเหลือ
- **- สัดส่วนการให้บริการ จ าแนกตามช่องทางให้บริการ ประกอบด้วย จ านวนการให้บริการ ณ จุด ให้บริการ (Walk-in) จ านวนผู้รับบริการผ่านช่องทาง E-Service (Online , E-mail) และจ านวน ผู้รับบริการผ่านช่องทางโทรศัพท์ และการลงพื้นที่ออกบูธ**
- สัดส่วนด้านการขอเข้ารับคำปรึกษาแนะนำเบื้องต้น สูงสุด ๓ ด้าน จำแนกตามภูมิภาค
- **- เป็นของมูลสถิติ ตั้งแต่งบประมาณ ปี พ.ศ. 2562 – ปัจจุบัน**

ภาพแสดงขั้นตอนเข้าสู่เว็บไซต์และการเรียกดูข้อมูล ปี ๒๕๖๖

๑. เข้าเว็บไซส์ สสว. [https://www.sme.go.th](https://www.sme.go.th/) คลิกเลือกเมนู "บริการสำหรับ SME"

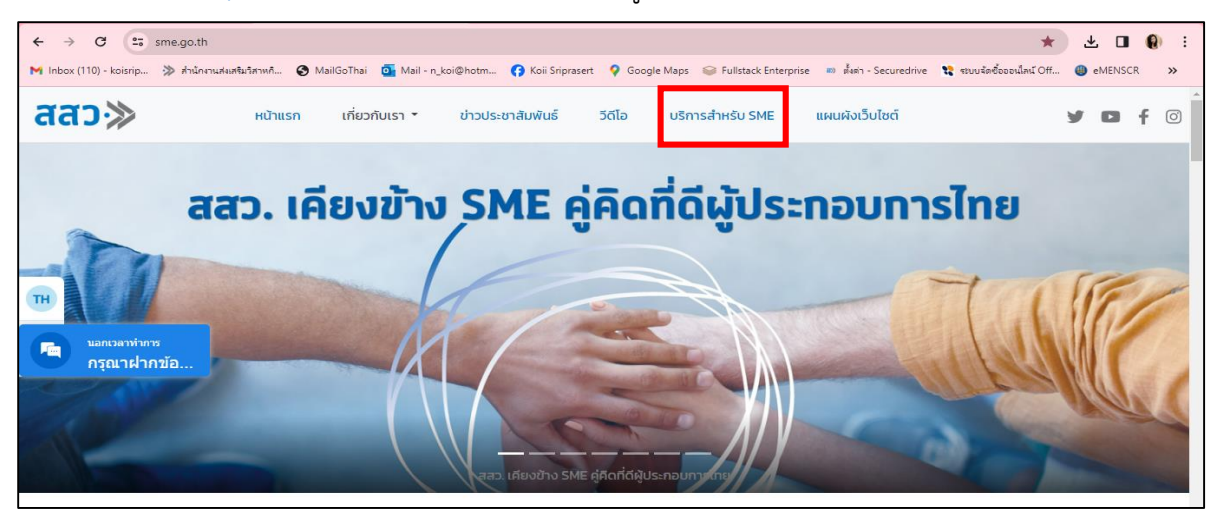

๒. เข้าสู่หน้า "บริการสำหรับ SME"

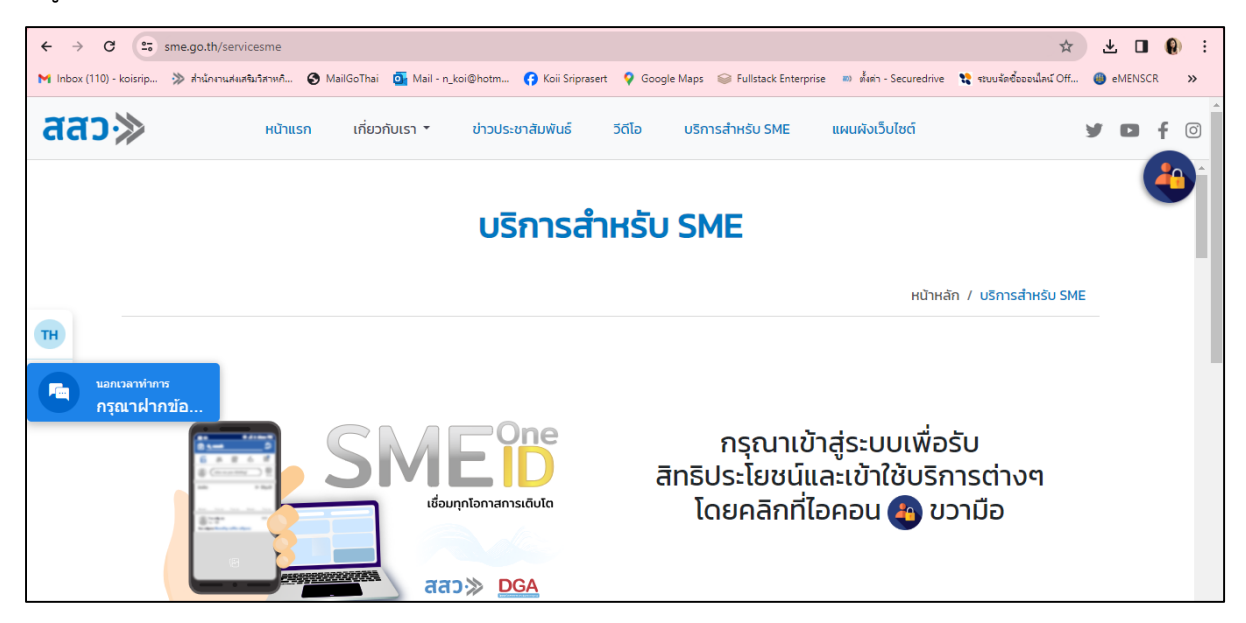

3. เลื่อนลงมาที่หัวข้อ "ช่องทางการติดต่อ สสว. และหน่วยงานภาครัฐในพื้นที่เพื่อขอรับบริการ" และเข้าไปที่ "OSS Center"

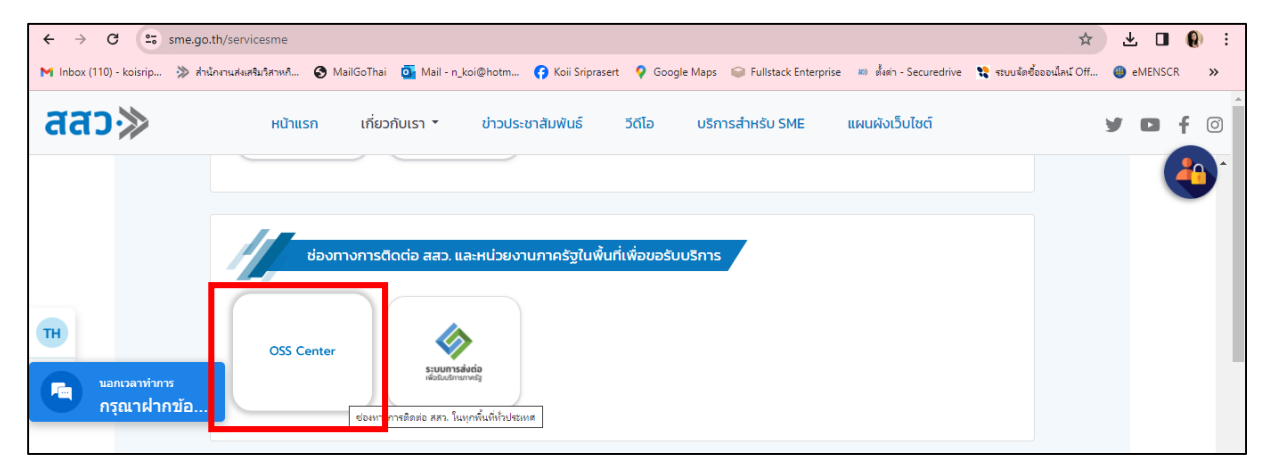

1. เมื่อเข้าสู่หน้าเว็ปไซต์ระบบ SMEs One-Stop Service Center https://oss.sme.go.th/oss/[nportalno](https://oss.sme.go.th/oss/nportalno.aspx).aspx หน้าจอจะแสดงผลข้อมูลปัจจุบัน (ข้อมูลปี ๒๕๖๗)

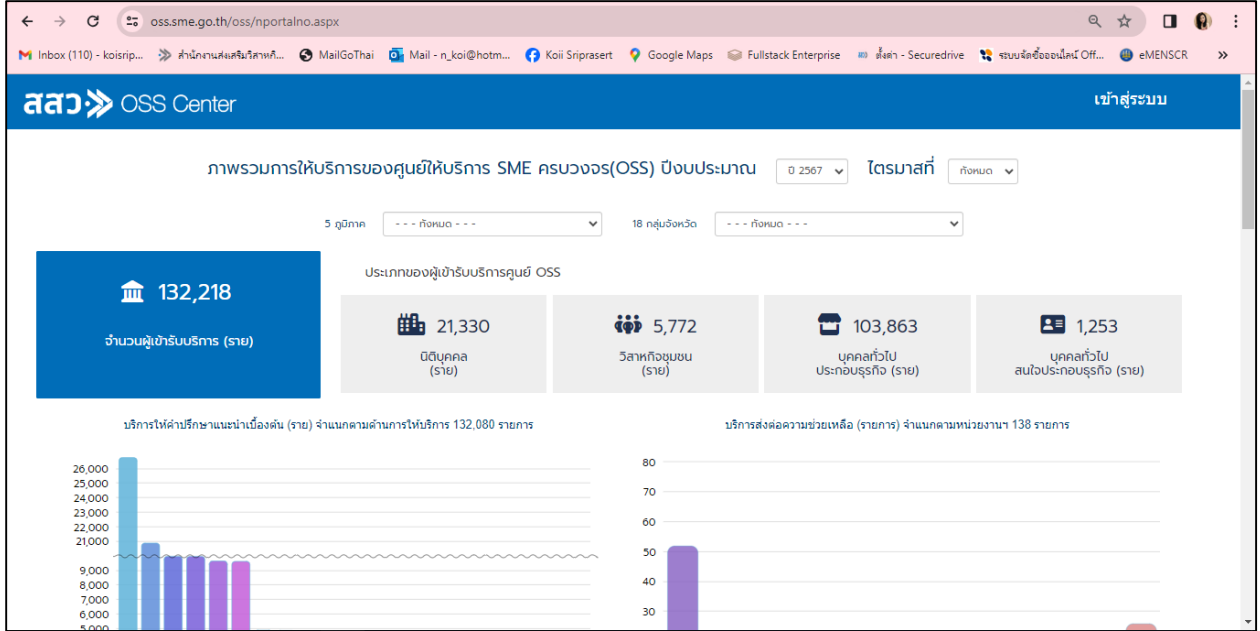

2. คลิกที่ ปี 2566 เพื่อดูข้อมูลภาพรวมการให้บริการของศูนย์ให้บริการ SME ครบวงจร(OSS)

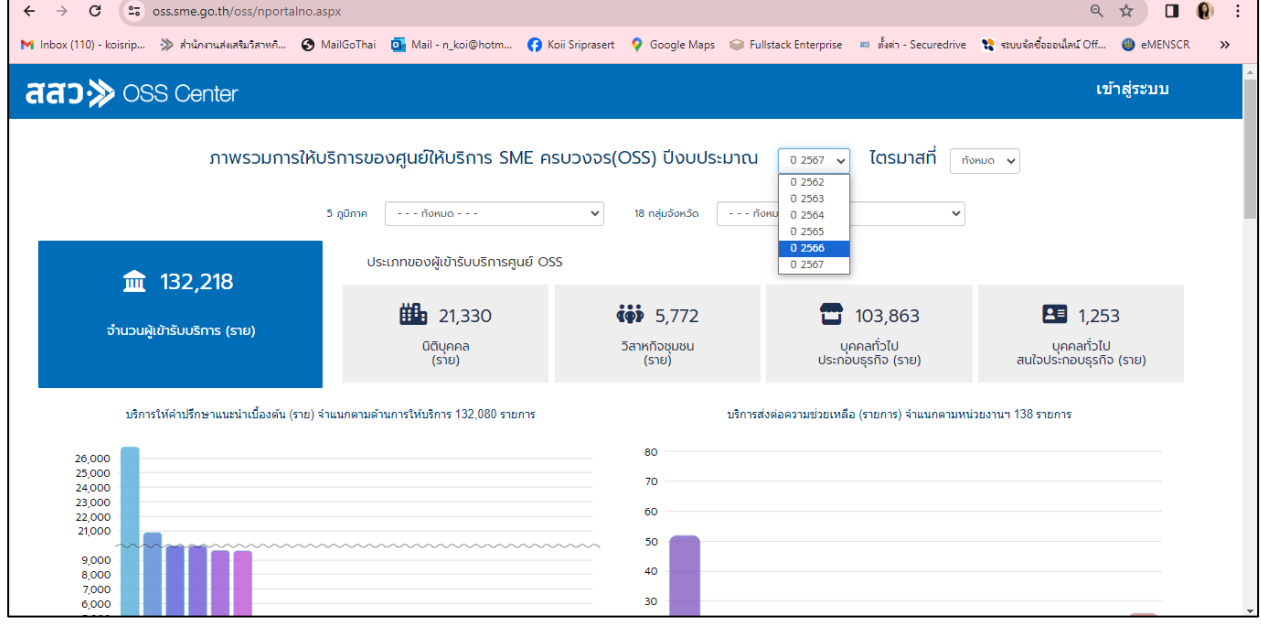

## เอกสารประกอบ

ภาพแสดงตัวอย่างการแสดงข้อมูล ปี ๒๕๖๖

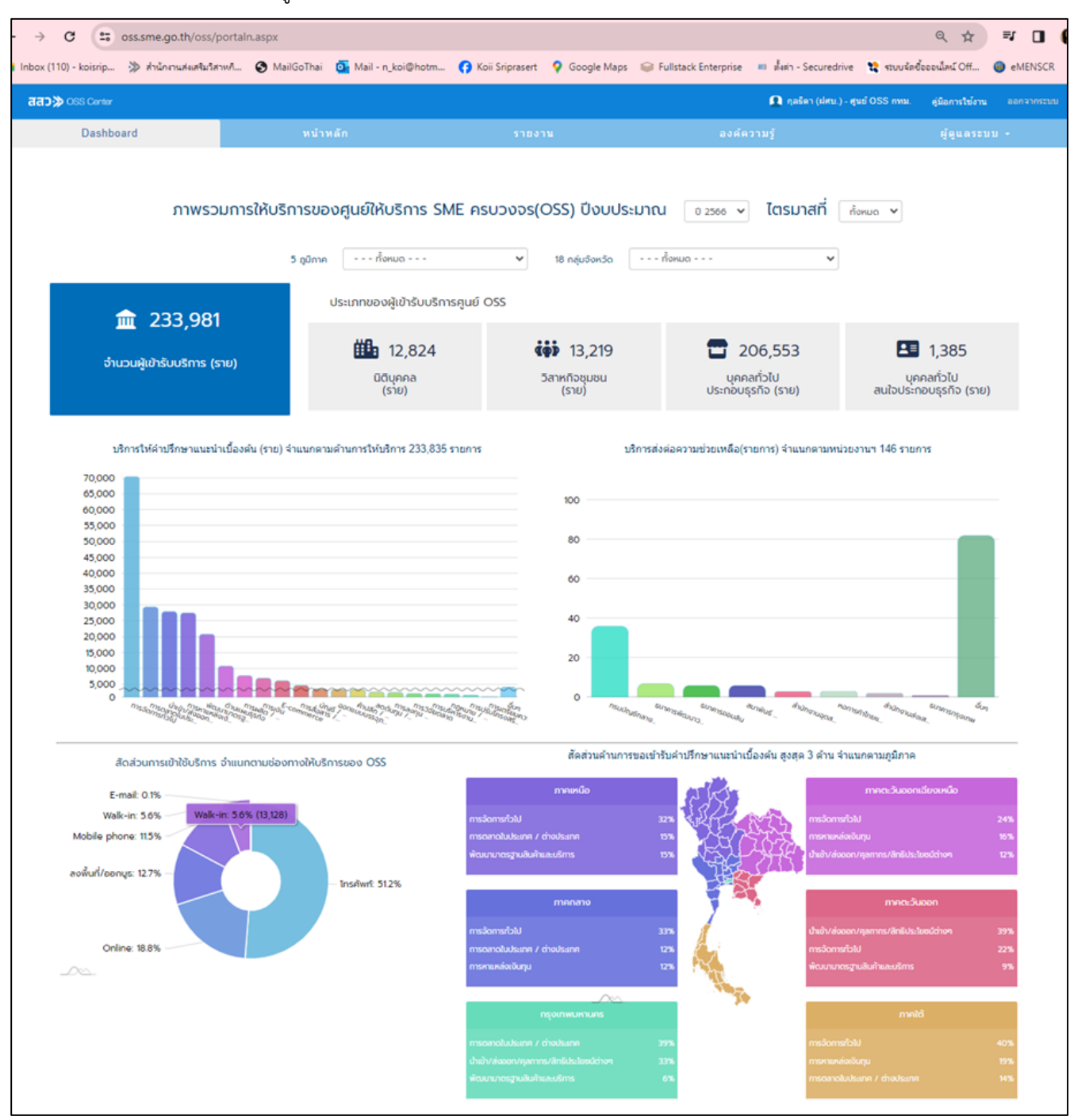